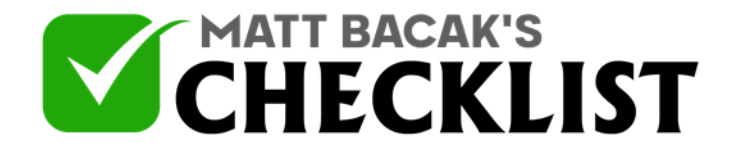

## Checklist 5: Smartphone Video

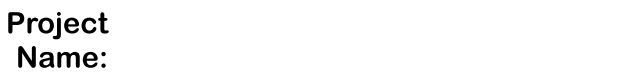

Date:

It's amazing now just how much you can do all on a smartphone.

You can record high quality videos, you can edit the videos, add effects, add music, create animation videos and share them with the world all whilst you're on the go and just by using something that you carry around with you every day!

Here are some points to remember as well as some great resources that you can get on your phone.

Please note: The apps that I mention in this checklist are available on an iPhone but the same apps or something similar should also be available on Android devices

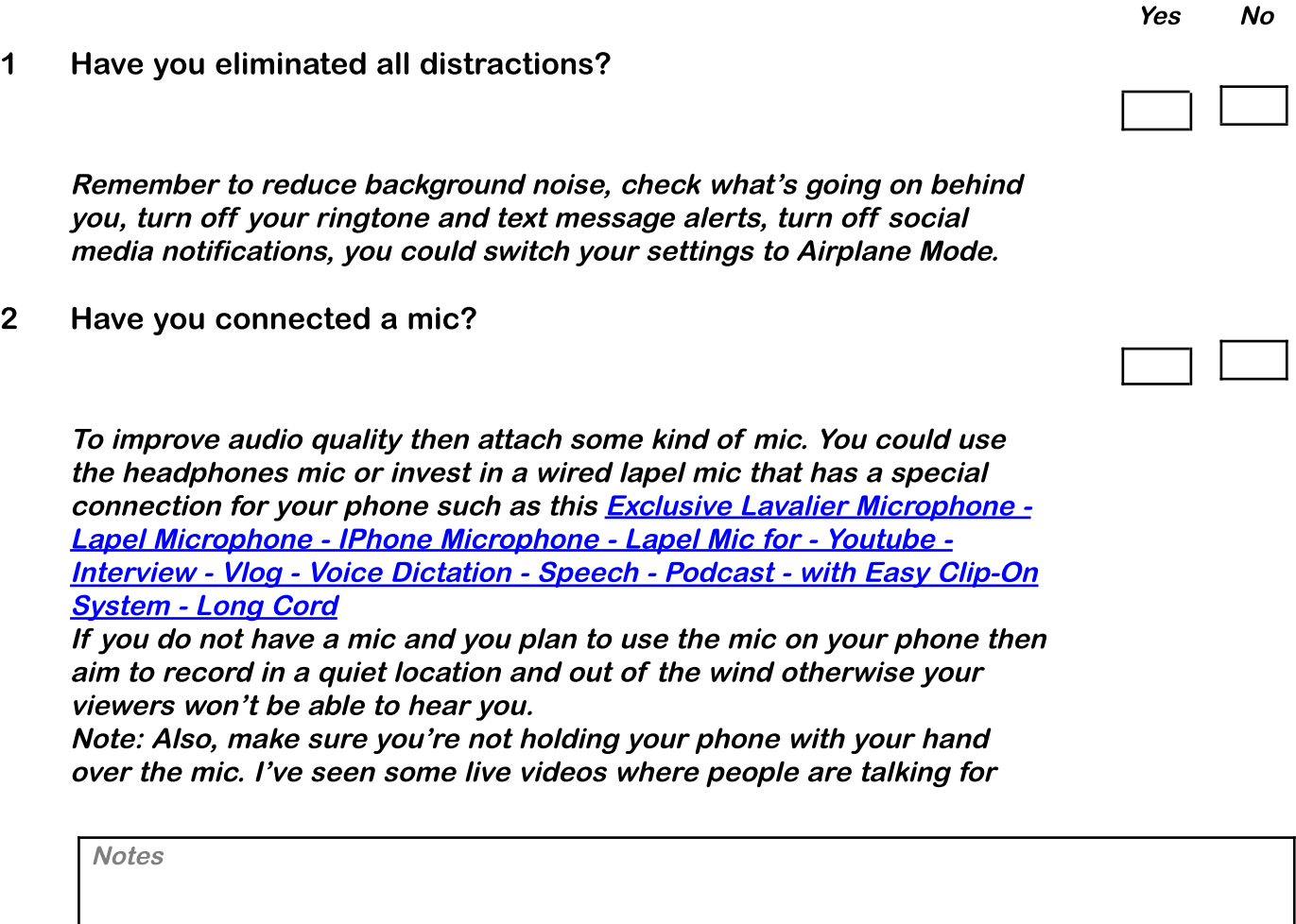

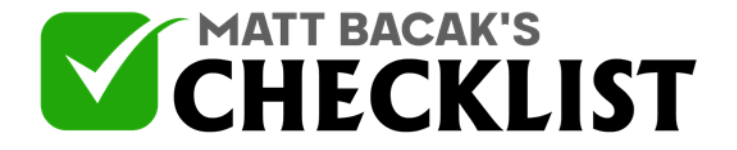

## Checklist 5: Smartphone Video

ages and they're completely oblivious that no one can hear them until they've finished recording the video and read all the comments

3 Are you using the forward-facing camera?

As you know you can switch the camera from forward facing to rear facing so that you can see yourself on screen. This is great to make sure you're in shot but the camera quality is not as good as when it's set to forward facing and you'll also find that you may tend to start looking at yourself when you talk and not the camera lens. So, preferably use the forward facing camera and try to look directly at the camera lens when you talk so that the viewer will feel you are looking at them and not at something else.

4 Are you recoding green screen videos?

You can record great green screen videos very easily now with your smartphone. Ideally you will need <sup>a</sup> plain green or blue background that is evenly lit but this can be done with <sup>a</sup> plain white background.

5 Is the background evenly lit?

There's <sup>a</sup> great little app you can use to check if the lighting is just right for your green screen video and it's called [Greenscreener](https://itunes.apple.com/us/app/green-screener/id604935529?mt=8&at=1l3vq58)

6 Record your Greenscreen Video

Once you have your backdrop evenly lit you can use this cool little greenscreen recorder app called [Veescope](https://itunes.apple.com/us/app/veescope-green-screen-full/id605757864?mt=8&at=1l3vq58) This app makes it easy to adjust your lights to shoot the perfect green screen every time. Don't have a green screen or blue screen? [Veescope](https://itunes.apple.com/us/app/veescope-green-screen-full/id605757864?mt=8&at=1l3vq58) live will work with <sup>a</sup> standard white wall, as well.

7 Edit your video

Once you have your video recorded and saved to your camera roll or if you'd like to edit any of your existing videos then you can use an app called [Splice](https://itunes.apple.com/us/app/splice-video-editor-movie-maker-by-gopro/id409838725?mt=8&at=1l3vq58). With this App you can just tap to trim clips, adjust

**Notes** 

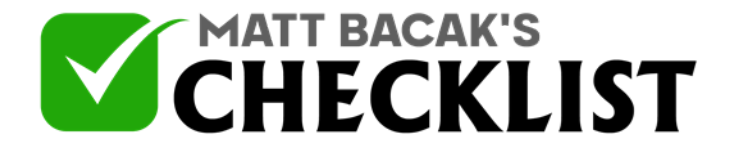

## Checklist 5: Smartphone Video

transitions, add slow motion effects, add background music and more to create beautiful videos you'll love to share. It's never been easier to edit like <sup>a</sup> pro on the go.

- 8 Manage your YouTube Channel We will cover uploading and optimising your videos on YouTube but once you have your YouTube channel then you can use the official [YouTube](https://itunes.apple.com/us/app/youtube-studio/id888530356?mt=8&at=1l3vq58) Studio app to makes it faster and easier to manage your YouTube channels on the go. Check out your latest stats, respond to comments, create and update your video thumbnail images and account profile pictures, and get notifications so you can stay connected from anywhere.
- 9 Optimise your channel and videos Get more views and subscribers by optimizing your videos for organic growth and access all-things-your-channel quickly and easily using this amazing app called **[TubeBuddy](https://itunes.apple.com/us/app/tubebuddy/id1226080309?mt=8&at=1l3vq58)**

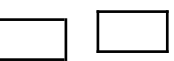

**Notes**